# NEWSLETTER NINE-T-NINE

APRIL 1989 ISSUE

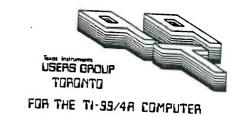

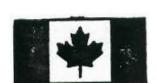

HEARD IT THROUGH THE GRAPEVINE,
OTTAWA'S A GOOD TIME!

Overall, TI users have an exciting spring to look forward to, considering the many new products already announced or expected to be announced this month at the Ottawa Fest.

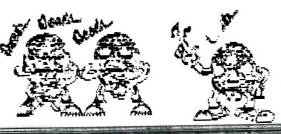

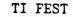

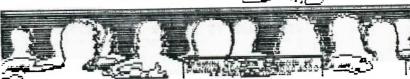

From:

9T9 Users' Group 109-2356 Gerrard St.E. Toronto, Ont., M4E-2E2 Canada

Edmonton 99° er Users Soc

TO: F. C. Set 11793

Edmonton, AL T5J 3L1

# USERS GROUP

# EXECUTIVE COMMITTEE

PRESIDENT Steve Mickelson 657-1494
VICE-PRESIDENT Neil Allen 255-2795
SECRETARY/MEMFERSHIPS Randy Rossetto 469-3468
TREASURER Peter Sandford 855-2107
OFFICER AT LAFFE Cecil Chin 671-2052
LIBRARY DIRECTCES Gary Bowser 960-0925
Andy Parkinson 275-4427
Steve Findlay (416)727-6807 Steve Findlay (416)727-6807

PAST-PRESIDENT Lloyd Lindsay 743-3868

NEWSLETTER EDITOR

Steve Mickelson 657-1494

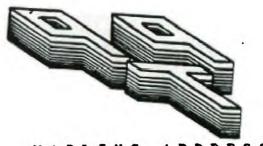

MAILING ADDRESS

9T9 Users' Group 109-2356 Gerrard St. F Toronto, Ont., M4E-2E2 Canada St.E.

# MEMBERSHIP FEES

FULL MEMBERSHIP \$30.00 / year NEWSLETTER SUBSCRIPTION \$20.00 / year DISK-OF-THE-MONTH SUBSCRIPTION \$30.00 / year additional

All memberships are household memberships. An newsletter subscription is only for those who do not wish to attend meetings, but wish to receive our newsletter and have access to our library. You are welcome to visit one of our general meetings before joining the group. If you wish more information contact either our president, in writing, at the club address on the front cover or phone him or our membership director.

The meetings are usually held on the last Thursday of each month, unless stated otherwise. Consult this issue of Newsletter 9T9 for the date and time of the next meeting. Meetings are held at meeting room of Canada Remote Systems, 1331 Crestlawn Dr., Unit D, Mississauga, (Eglinton Ave./Dixie Road-Area), starting at 7:30 PM and ending at 10:30 PM. No meetings are held in the months of July and August. December's meeting usually takes place the second week of the month.

#### COMMERCIAL ADVERTISING

Any business wishing to reach our membership may advertise in our newsletter. The rates are as follows. (height by width):

FULL PAGE (10" x 7") \$50.00

HALF PAGE (5" x 7") \$25.00

QUARTER PAGE (2 1/2" x 7") \$15.00

Please have your ads camera ready and paid for in advance. For more information

contact the editor.

Don't forget, that any member wishing to place ads, may do so free of charge as as long as they are not involved in a commercial enterprise.

#### NEWSLETTER ARTICLES

Newsletter 979 is published ten times a year by the 979 users group. Members are encouraged to contribute to the newsletter in the form of articles, mini programs, helpful tips, hardware modifications, jokes, cartoons and questions. Any article may be submitted in any form by mail or modem. We welcome the reprinting of any article appearing in this newsletter providing credit is given to the author and 979. If more information is required, call the editor. The name 979, Nine-T-Nine, Newsletter 979, Nine-T-Nine Users Group, and 9-T-9 Users Group are Copyright, (c), 1986, 1987, 1988, 1989 by the 979 Users Group, all rights reserved. Group, all rights reserved.

#### DISCLAIMER

9T9 Users Group is an independent, non-profit association of Texas Instruments TI-99/4A and Myarc 9640 users, and is not a part of Texas Instruments or Myarc Inc. Opinions expressed in this newsletter are those of the writers and are not necessarily those of the 9T9 USERS' GROUP. 9T9 cannot assume liability for errors or omissions in articles, programs or advertisements. Any hardware modification or project is presented for informational purposes, and the author, newletter editor, and/or 9T9 Users Group cannot be held liable for any damage to the user's equipment. All such projects are done at your own risk!

#### CLUB BBS

The 9T9 Users Group sponsors the TI Tower BBS, (416)921-2731, 300/1200/2400 BPS, 24 Hrs. Sysop: Gary Bowser.

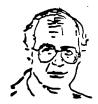

# #28

# TId Bits

-By Steve Mickelson, President 9T9 Users Group Compuserve 76545,1255; Delphi SMICKELSON; GEnie S.Mickelson

# Meeting Date Changes and Helping Out:

Canada Remote Systems has "bumped" a couple of our meeting dates, namely April and May's meetings, please note the changes in Randy's column. Speaking of Randy, I received some Electronic Mail, via GEnie, from member Dan Eicher, re: how prompt Randy was in taking care of his membership:

I TOOK CT99 UP ON THE NEWSLETTER OFFER. I HAVE RECEIVED EVERY ISSUE RIGHT ON TIME, INCLUDING THE BACK ISSUES! I AM VERY IMPRESSED. I WISH SOMEBODY WOULD GET SOMETHING GOING WITH THE SIMULATOR EITHER SELL IT OR RELEASE IT AS FREEWARE OR SOMETHING!!!!!!

THANKS...DAN

I think we should all recognize Randy's contribution to the 9T9ers, and help at one of the computer Fests. Especially for the TI users, you will see that we are not really orphans "computing in a vacuum", but that there are many exciting changes in our world, and a TI Fest is a great way to meet many of the prominent personalities in our community.

I firmly believe that you get back, what you put in our club, and volunteering gives you the opportunity to help others sharing your knowledge, just as some members have helped you with some aspect of the TI. The fact that you can re-kindle an interest in the computer and happen to pick-up a TI trick or two in the process, is just "icing on the cake."

Expect a report of what's going-on from several 9T9ers going to Ottawa, as well as a look at some of the latest software.

#### Software News:

Speaking of software, I received a few programs ordered from Asgard, (through Delphi's "Shopping SIG"), and Texaments, ordered directly. Both orders were filled promptly, but I have to take off my hat to Texaments. I am surprised, that in the six years I've been a TI-er, I've never delt with them before. Needless to say, I received my order within two weeks, (from when I mailed-in my money order), for TI Base.

I ordered at the listed price and neglected to include the \$2.50 shipping costs. Texaments, shipped my order anyway, along with an invoice for the amount due! Impressive bit of P(ublic) R(elations)! Texcomp did the same with an order of mine, so I must say that Texaments, also, a firm which I highly recommend.

Texaments
53 Centre St., Patchogue, New York, 11772, USA
Technical/Order Hotline (516)475-3480
25 Hour Data Hotline (516)475-6463

The "H" or 1.15 version of MDOS for the Geneve is due to be released very soon and Advace BASIC has been undergoing beta testing for the last several weeks. It seems that Myarc has been updating the software as quickly as they receive input, on the commercial databases. This gives everybody on-line with a 9640, a chance to participate in the de-bugging process and the duration of the beta testing period should be shortened significantly, due to the relatively large base of beta testers. This approach seems to be a smart move on the part of Myarc, who seem to release an updated version of Advance BASIC every six to eight days. I think Lou Phillips is shooting for release of most, if not all of the software, by April 29th Ottawa Fest, which will coincide with the second anniversary of the introduction of the 9640.

# CorComp Controller Compatibility:

The CorComp,(CC), disk controller, for the TI Expansion box, seem to be very compatible with most software designed for the TI controller. The Hoddie EPROMs, from Genial Computerware, restore the colour bar screen and auto screen blanking not available with the original EPROMs. However no such upgrade has been made available for the CC Microexpansion System.

A phone call CorComp, (714)956-4450, resulted in contact with an answering machine. Within a week came the following reply:

\*\*\*\*\* Disk Controller Addendum \*\*\*\*\*

# HEAD STEP RATES

On page 5 of the manual, head step rates of 3, 6, 10 1nd 15 are listed. This is incorrect. The correct rates are:

| . A                           | 30ms       | 20ms      | 12ms      | 6ms      | SWITCH | DRIVE |
|-------------------------------|------------|-----------|-----------|----------|--------|-------|
|                               | OFF<br>OFF | ON<br>OFF | OFF<br>ON | ON<br>ON | 1 2    | DSK1  |
| C                             | OFF<br>OFF | ON<br>OFF | OFF<br>ON | ON<br>ON | 3<br>4 | DSK2  |
| Might                         | OFF<br>OFF | ON<br>OFF | OFF<br>ON | ON<br>ON | 5<br>6 | DSK3  |
| "How do you like my row-bot?" | OFF<br>OFF | ON<br>OFF | OFF<br>ON | ON<br>ON | 7<br>8 | DSK4  |

The Disk controller Interface is configured at the factory with all DIP switches set to  $20 \mathrm{ms}$ .

Even though a drive may be rated at the fastest head step rate (6ms), it may not operate properly at that rate. Try a slower rate in case of a problem.

# USING THE "SPACE BAR" KEY

Certain TI modules will not operate poperly with the CorComp Disk Controller unless you press the "space bar" key from the power up screen.

These modules are: TERMINAL EMULATOR 2 (when used with SPEECH), PERSONAL RECORD KEEPING and BUCK ROGERS video game.

To use these modules, turn on (the) TI last and press the "space bar" key. The color bar will be displayed and pressing any key will display the second option screen. Access module functions from this screen.

This information should solve your problem. If it does not, request an RMA # for repair service.

-CorComp Customer Service 2221-G Winston Road Anaheim, California, 92806

{Editor's Note: It would seem to me that if you'were to use a power bar to power up the entire system, including the TI console, (which should be powered up after the expansion system), that a problem may arise.}

# **EPROMer**

After waiting several weeks, six since the cheque cleared, I called T.A.P.E., to enquire about my order for the Mechatronic EPROMer, and was told that they, too, had wondered where a shipment from Germany of EPROMers, and had sent a Fax off to Germany earlier last week, and yet to get a reply. I'll keep you updated on this one and hope to show thw unit at a meeting, once it has arrived.

#### And The Survey Says...

No we are not playing a game show, but hope to have a simple survey as to what software/hardware/topics YOU are interested in having on the upcoming 9T9 meetings. As we are not a formal group, your request may be verbal. There is a great pool of TI know-how out there, and your 9T9 membership entitles you to tap it. Subscriber members may write the group re: any concerns, as we may have a member who has experienced the exact same situation you are faced with and may have helpful advice as to how to resolve any problems or questions.

#### Hard Drives

A question to Paul Charlton, on Delphi, re: what version EPROM should be installed in the Myarc HFDC, resulted in the reply that the H or 1.15 Version of M-DOS will allow a HFDC with any version of EPROM to work with thw Geneve, and that the latest EPROM is necessary for the HFDC to function properly on a 99/4A system. As this H version of M-DOS has yet to be replaced, I guess I'll have to pick up an upgrade for my version H6 EPROM, (I believe H11 is the latest release).

Gary Bowser had read that one can partition up to three levels of sub-directories on a floppy, and wondered if function is available in the current Myarc Disk Manager. I'll have to check it out.

As far as hard drives is concerned, I was told that the Tandon 262 and one unspecified model Microscience drive will not work with the HFDC. So far, Myarc has not released a list of recommended compatible drives for their controller card.

So much for this month's TId Bits. BFN.

# Where Do We Go From Here?

Future Speculations On A Super 9640

-By Steve Mickelson, 9T9 Users Group Compuserve 76545,1255; Delphi SMICKELSON; GEnie S.Mickelson

As the second anniversary of the production model 9640 approaches, one can exercise some interesting speculation as to the future of Myarc is concerned. All that's required is an open mind and vivid imagination.

As with most computer manufacturers, the direction of product development and marketing plans are both driving and driven by the demands/needs of the market place. Apple, as an example, started as one of several companies in the market place, who eventually created their own niche in the market place to dominate; namely in the desktop publishing field. Today Apple enjoys the pleasant position of both generating and taking-care of the needs of their users.

With other models, thier niche is not so clear and Myarc's approach of using an operrating system, M-DOS, with the same instruction set as MS-DOS can be both advantageous and a liability, at the same time. True MS-DOS was patterned after the CP/M operating system and provided a familiar feeling to users who changed from one system, to another, history does not necessarily repeat itself. Witness, the relatively few converts who moved up to OS/2, from MS-DOS. Besides, if a person were inclined to go the way of MS-DOS, wouldn't it seem logical that instead of buying a Geneve, they would buy a clone?

Granted, there is enough similarity that a user with an IBM or clone at work, could easily run a 9640, from M-DOS. But the relative lack of software for the 9640, compared to the IBM world is a distinct disadvantage.

A mouse-driven "GEM-like" operating system would seem a better way to go, as the 9938 mouse and its VDP RAM could easily contain an instruction set of macros which could be selected by mouse, thus freeing the CPU for other tasks, or should I say multitasks.

The preference towards more simplified "non-technical" oriented operating systems seems to be the way to go, witness the popularity of Windows in the world of Big Blue. I digress too much back to the speculation as to where Myarc is leading/following.

As far as new hardware/software is concerned, Myarc is the manufacturing leader of new hardware. While the standard memory expansion card and disk controller cards have captured their share of the TI market place, the 9640 and Hard Floppy Disk Controllers, especially the HFDC, have created a significant market within a market. All new software, generally must address the compatibility "problem" with the 9640 and the HFDC. Here the hardware has impacted upon the software. So where do we go from here?

If we follow the development of the 9640, we must go back to 1983, when Myarc as a supply arm of TI had produced around 150 TI-99/8, when TI pulled-out of the market place, officially at least.

The large base of users still hoped for and expected someone to pick up the torch and produce the upgrade. The 9640 went through many changes, appearing in some TI publications as a stand-alone suspiciously similar to the 99/8. The discontinuation of the 9918 video chip by TI, along with the the trend towards larger RAM, than the 64K in the 99/8, delayed the introduction and drove up the costs of production. The memory jumped to 128K, then 256K and finally 512K. The need for a replacement video chip was answered by the Yamaha's advanced 9938 chip. To keep costs down, the computer evolved into a P-Box card, using an IBM style keyboard. This innovation led to the emergence of companies like RAVE, which make keyboard interfaces for 99/4A users.

Many of the bugs of the 9640 were resolved through the Myarc RAMdisk/expansion memory card, which had a "TI" version of 9640 Advance BASIC. This card was originally designed to work with the 9640 and as Lou Phillips had put it, the card was re-wired for the 99/4A. So the TI users beta tested both the memory expansion and Advance BASIC for the 9640. This kept costs down and helped promote compatibility between the 99/4A and 9640.

The 9640 is out and some final verson of software packages are nearing completion. Where to now?

A couple of years ago, an interesting prototype was shown at the Chicago TI Fair, namely a 9640 incorporated into a Sony monitor with built-in 3-1/2" disk drive. Last fall, a non-functioning Myarc expansion system made its appearance at Chicago. Both of these systems point towards a stand-alone 9640, much like the original concept that embodied this computer.

Interviews from Compuserve, Delphi and in MICROpendium indicate that the 8-bit data bus in the P-Box limits the speed and memory capacity of the 9640,( which is about two Megabytes in its present form). Also, prototypes of a "new" 9640, with a 20 MHz clock reveal more of what may come. The upgrading of the 0-wait state RAM for the CPU from 32K to 64K enables the 9640 to conceivably jump to a new GPL speed of 6.

The CorComp microexpansion system shows just how small a memory, RS-232, and disk controller could be made five years ago, so imagine what could be made today! Lou mentioned to me that a small extension to the 9640 motherboard could be made to provide for a RS-232 cum parallel printer port.

Lets put the pieces of the puzzle together and see what we could have; a stand alone super Geneve with 20 MHz,(I've heard that you could almost double the clock speed to 40), minimum of 2 Megabytes expandible to a full 16 Megabytes, with both a Hard/Floppy controller, with the same hi-res graphics and mouse capabilities as the 9640. This computer would have a minimum 16-bit databus, and super fast 0-wait memory cache'. It wouldn't be TI compatible, but would be able to run the M-DOS software, Run time Pascal, Advance BASIC, GEME, etc. or a modified version of this software.

So we know what the next step of the 9640 evolution would look like, based on the evidence of the past, just who would buy such a unit and how would it be marketed?

Again we have some clues, but here not so clearly hinted. It has been mentioned that the new multifunction card will have a Yamaha music chip on the MIDI interface, as Myarc "has a good relationship with Myarc", having produced the 9938 video chip for the 9640. From this, a conceivable scenario could be of a stand alone 9640, running a software based Z-80 simulator, (much like the one Jim Ballentine developed and had running on a 9640), running as the GPL interpreter simulates the 99/4A. But, here the Z-80 simulator on this super Geneve would provide an upgrade for the Japanese MSX2 computers, which use the same 9938 video chip.

Myarc, could conceivably agree to have Yamaha and other Japanese MSX2 manufacturers produce, under license, Geneve overseas in high quantities for both their domestic and our markets, eventually getting Geneve users weaned p from their respective GPL or Z-80 Operating Systems, to one which uses the full power of the Geneve's native environment.

Who could be behind such a plan to capture two large segments of the world computing market, in a "back-door way"? Possibly Myarc's original patron Texas Instruments! So much for the power of a vivid imagination. The next few years reveal how accurate are such deduced speculations.

From:
To: BOS1A:: JANELAFLAMME SMICKELSON

Subj:

MAIL>

fest et all

#1

7-APR-1989 14:38:59

Great stuff! More people to the FEST! We are shaping up to have quite a FEST if all that have indicated seriously that would like to attend. We have confirmation from Jeff, Myarc, Horizon, Clint Pulley, Genial, Asgard, 9-T-9, Peterborough, Nova Scotia, N.B., and a few I have probably missed ... Plus several U.S. users that think us Canooks are a great fun bunch.

#### 9T9 CLUB NEWS

-By RANDY ROSSETTO, 9T9 Users Group

CHANGES CHANGES CHANGES CHANGES CHANGES CHANGES CHANGES CHANGES

Please note the following changes in the 9T9 USER GROUP meeting dates. The next two meeting dates will be;

Thursday, May 18, 1989 Thursday, June 29, 1989

This is due to the fact that Canada Remote Systems has changed the evenings on which they hold various seminars for their clients and subscribers. This was rearranged just after they moved to this new location and I did not verify the meeting dates with Brenda at C. R. S. prior to the March meeting. Sorrry folks! Your humble secretary, Randy Rossetto.

# MEMBERSHIP LIST

I will be publishing the up to date membership list for ALL our Members and Subscribers as well as the User groups we exchange newsletters. I can't emphasise how much information is available to the members within the newsletters we get from user groups around the world. The hardcover library is available to all local members who wish to come out to the meetings to be taken out from month to month.

Now, to get back to publishing the names and phone numbers of members and subscribers, I think it is good to know who your fellow TI User is and with this information available we will be able to contact one another to work on computer problems and/or set up special interest groups to learn more about special applications we want our TI's to solve.

If Anyone Of Our Membership "DOES NOT" want his or her phone number published in the next issue of the newsletter PLEASE call me, Randy Rossetto at (416) 469-3468 or Steve Mickelson (416) 657-1494 before May 5, 1989, else it will be published. Thank you.

# TI-FAIRES THIS SPRING

We have many things to do this spring. There will be at least three (3), count'em three(3), COMPUTER FAIRES in which the 9T9 USER GROUP will be part of this spring.

# The FOURTH ANNUAL CANADIAN TI-FEST

SATURDAY, APRIL 29, 1989, 9 am to 5:30 pm.

Merivale Highschool Cafeteria

1755 Merivale Road, corner of Merivale and Viewmont Roads Nepean (Ottawa), Ontario

Sponsored by THE OTTAWA TI-99/4A USER'S GROUP

Official hotel and site of the hospitality suite on Friday night and the dinner after the event is The TALISMAN MOTOR INN, 1376 Carling Avenue at Westgate, Ottawa, Ontario, K1Z 7L5.

Booths are available at \$25.00 each and the dinners at \$20.00 each.

For futher info: National FEST Co-ordinator c/o 5480 Canotek Road, Unit 16 Attn: Jane Laflamme Gloucester, Ontario FAX (613) 744-4784 WCFF (613) 745-2225 HCMI (613) 837-1719

See you there!

FISHA

# The Computer Show For All of Us

FRIDAY, SATURDAY SUNDAY, May 12, 13 14, 1989 Friday, Noon-9pm, Saturday Sunday, 10am-6pm

Arts, Crafts, Hobbies Building, Exhibition Place(just inside the Dufferin Gates), Toronto, Ontario

Produced by Showfest Productions Inc. Presented by Toronto Computes!

The 9T9 USER GROUP will have a User Group booth at this show and welcome all TI users and other computer users for fun and computing.

In order to get the booth for this show the 9T9 user group will be buying 40 tickets for this show and sending one out to ALL members as well as those subscribers within the geographical region around Toronto. If there are any subscribers who did not get a ticket, please call Randy Rossetto (see below), and he will arrange to have a ticket at the door in you name, on the date you specify.

# The SECOND ANNUAL SPRING MULTI USER GROUP CONFERENCE AND SWAP MEET

SATURDAY, MAY 20, 1989, 9 am to 5 pm

The Lima Campus of the Ohio State University LIMA, Ohio

Sponsored by THE LIMA TI 99/4A USER GROUP

Tables and admission are FREE, just show up and have fur.

The 9T9 USER GROUP will have a table or two at this event.

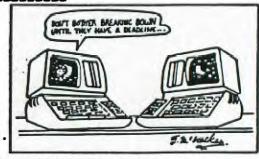

Now the hard part is to get together enough volunteers to set up and manage these booths(tables) at the three events noted above. If you can assist in any way I am sure you will pick up some new and interesting piece of knowledge or equipment or software or other usefull item to enhance your use of the computer and meet some of the more interesting personalities in the computing community. Call Randy Fessetto if you can help (416) 469-3468.

# TEXAS INSTRUMENTS EQUIPMENT FOR SALE BY OWNERS

THE FOLLOWING PEOPLE HAVE BEEN IN TOUCH WITH THE 9T9 USER GROUP WITH TI EQ. IPMENT FOF SALE. MOST OF THESE PEOPLE HAVE NEVER BELONGED TO THE 9T9 USER GF UP BUT IN THE INTEREST OF OUR MEMBERS WE FEEL THAT THIS BECOMES A GOOD SOURCE OF USED TI EQUIPMENT AT A GOOD PRICE. PRICES SHOULD BE DEEP DISCOUNTED AS MOST OF THESE PEOPLE HAVE GONF TO OTHER COMPUTERS. THE NAMES LISTED ARE IN NO PARTICULAR ORDER BUT HAVE BEEN LISTED TOGETHER FOR YOUR CONVENIENCE.

REMEMBER TO CALL AT DECENT HOURS, SAY BETWEEN 6 8 PM. THE 9T9 UG NOR ITS OFFICERS CANNOT BE HELD RESPONSIBLE FOR THE ACCURACY OF THESE LISTINGS OR CONDITION OF FQUIPMENT LISTED HEREIN.
ALL PHONE NUMBERS IN METRO TORONTO AREA UNLESS NOTED

RICHARD 499-1037 CONSOLE, MODULE(HBM), CASSETTE RECORDER

DAVID ROGERS 683-9532 CONSOLE, SPEECH, XB, PRK, MM 8 OTHER MODULES

BRENDON 597-1548 CONSOLE, PARSEC

KEVIN DAVID 536-7600 CONSOLE, PEB, DRIVE CONTROLLER, XB, MODULES

TERRY O'LEARY 588-1031 CONSOLE, E/A MODULE

ART JOHNSON 438-1767 CONSOLE, PEB, PRINTER, XB, GAME MODULES

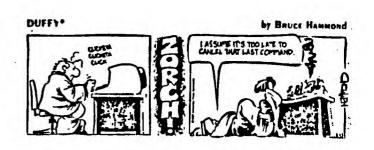

GAPY GERONIMO 538-0378 CONSOLE

NEAL 844-5560 CONSOLE, CASSETTE, MODULES

NO NAME 639-6542 CONSOLE, PEB, 2-360K DRIVES, PRINTER, 14" COLOR TV

T. WIEGARD 793-4516 (BRAMPTON) CONSOLE, CASSETTE, PEB, 32K, RS232, TI PRINTER, SPEECH, DRIVE CONTROLLER MBX

SYSTEM, WICO JOYSTICKS ADAPTOR, TI-WRITER, E/A, MULTIPLAN, ADVENTURE MODULE, XB 30+ OTHER MODULES

KEITH LECLAIP 898-5652 (NEWMARFET) CONSOLE, CASSETTE, PEB, DISK CONTROLLER NO DRIVE, SPEECH, XB, JOYSTICK ADAPTOR

DAVE TONG 883-0715 CONSOLE, CASSETTE, SPEECH, 4 MODULES

DAVID SHANOFF 656-3245 CONSOLE, PEB, 32K, DRIVE CONTROLLER, RS232, TALLY SPIRIT 80 PRINTER, TI-WRITER, MULTIPLAN OTHER MODULES

TOM BOLTON (705) 435-2938 (ALLISTON) CONSOLE, PEB, DRIVE CONTROLLER, RS232, XB, 12 MODULES

MONTREAL 99ER

## INTRODUCTION TO LOGO II

by Leon Sablauskas.

In Logo I we covered

A) primatives= commands built into Logo

B) repeat= a statement that creates a loop

C) procedure "To Box" (making your own command) REPEAT 41FD 40, RT 90] etc.

Up until now we have used single line comands. But Logo is a powerfull language and can accept many statement on one line very much like X-Basic. Each statement or comand has two elements 1=Comand primative or a procedure and 2= an Input; if needed tells how far to "FD 4Ø". Tells turtle to move forward 40 steps. Eq. Spaces are used as dividers for example "FRINT 6 X 10" The computer will execute the comand and show 60 on the screen. It will also accept " PRINT 6X10" as a string with 4 elements and 3 components but it is good practice and forms a good habit of always using spaces between components. When a comand is executed in Logo it looks for the next comand to execute and it will proceed to the next one where ever it is, on the same line or on the next line. Make the procedure for a triangle as follows. "TO TRI", "FD 40 RT 120 FD 40 RT 120 FD 40" all on the same line. When you run "TRI" it will execute the triangle exacthy as before.

Now to make the procedure "TO HOUSE" "BOX RT 90 FD 40 TRI" when you run it you will get the same house design as in the last demo.

In the "REPEAT" comand every thing in the "[ ]" is treated as a string eg. "TO BOXR" REPEAT 4(FD 40 RT 90]" tells logo to form a loop and repeat the string FD 40 RT 90 4 times. When you run it you will see the same box as before except that the turtle is pointing N as RT 90 was executed one more time. Using this procedure to make the house "TO HOUSE2" "BOXR FD 40 TRI" will execute identical house.

You can use multiple repeat statements, to make a polygram "TO POLY" "REPEAT 10 [REPEAT 4 [ FD 40 RT 90] RT36]". This is a nesting statement with a string within a stringexacthy as having a "FOR TO" loop inside a "FOR TO" loop.

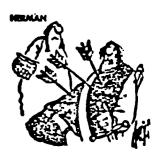

I forgot their crummy password again.

Now you can begin to see the power of Logo. Run "POLY" and you will see the polygram made box by box. Now use HIDE TURTLE = "HT" comand CLEAR SCREEN "CS" and run "POLY" again. Do you notice any difference? The line is drawn in about 1/3 the time. This is because the computer does not have to draw the turtle moving accross the screen. Two new comands are "PRINT ALL = PA" and "PRINT PROCEDURE = PP". "PA" prints out all of the procedures in memory, and "PP" needs a procedure name, eg. "PP BOX" will give print of how Box was made with out the need to go into "EDIT MODE". Well that's all for now and remember there's power in that turtle.

# 9T9 LIBRARY TREASURES

**B** 

## ANDER PRINTINGE

# HERRICO TRICTER

**NEW IN OUR LIBRARY MARCH 1989** 

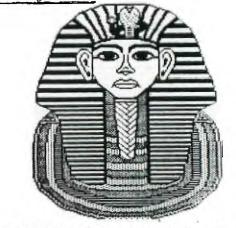

- TAX 88 Multipan templates to assist you in doing your 1988 taxes. Full docs included to help you even if you have never used Multiplan. SSSD Multiplan, and 32K required. A printer is most helpful. ...00
- 12 Public Domain Fonts for use with TI Artist II ART2-1 12 Public Domain Fonts for use with TI Artist II ART2-2 ART2-3 14 Public Domain Fonts for use with TI Artist II ART2-4 13 Public Domain Fonts for use with TI Artist II ART2-5 12 Public Domain Fonts and 5 Slides for use with TI Artist II ART2-6 81 Small Instances for use with TI Artist II 26 Large Instances for use with TI Artist II ART2-7 ART2-8 83 Small Instances for use with TI Artist II
- GENEALOGY Assembly program by Hunter Valley Users Group in Australia. Full docs are archived on the disk and explain how to use the program as well as how to go about starting a genealogical data base. The docs print 31 pages. Disk base E/A (BEAKS) and ARC vers 3.02 included. SSSD XB or EA with 32K required 2.00

Above eight disks are 2.00 each, XB or E/A, 32K and TI Artist II req'd

- DISKU DISK UTILITIES vers 4.12 has been released as TrIware. There are now two versions. One version for TI and Corcomp users and a M version for Myarc users. This program has become the standard disk manager and sector editor for the TI. It also allows you to put a comment in a file header sector 35 bytes to identify a file. Full Docs Each SSSD 2.00 Note: If you have paid the shareware 15.00 US contact Cecil Chin
- GPL Manual Archived book on disk 150+ pages when printed. Archiver vers 3.02 included. 2 SSSD disks. 4.00
- RAG Writer Version 4 of TI Writer by Art Green of Ottawa UG. TrIware. Many new features added to both the Editor and the Formatter. Full docs incl. SSSD XB, or E/A, 32K, and Printer required. 2.00
- SUPERWORD Add speech words to XB. SSSD XB/32K and Speech Synthesizer req'd 2.00

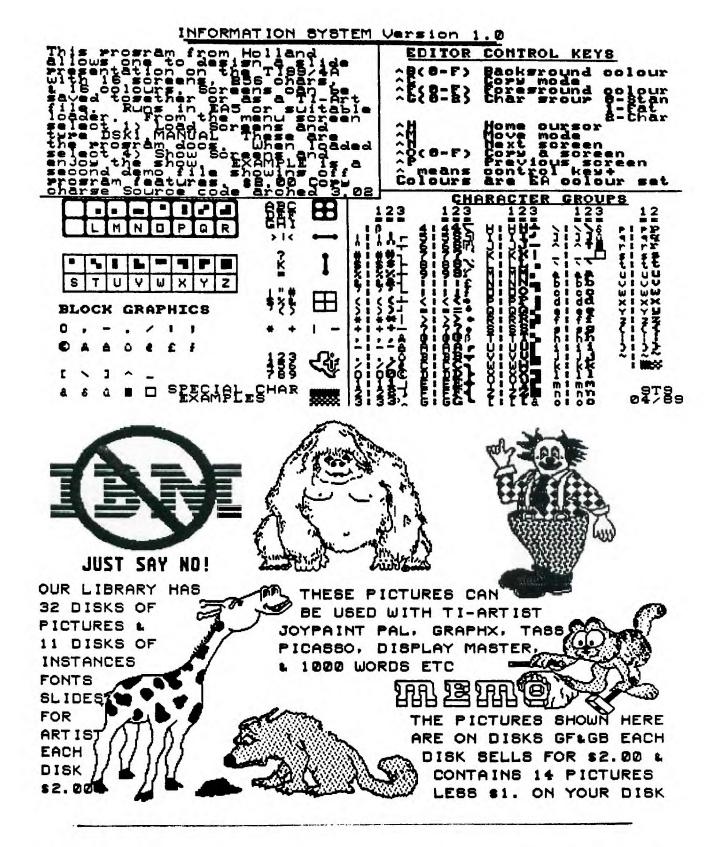

TI-BASE TIDBITS SUDBURY 99'ERS NEWSLETTER V#3 #4 APRIL 1989 PAGE 6

Ti-Base works well with the Rave 99 MXØ1 memory card: I set it up to run from the menu. Using FCTN 5 I put Ti-Base on the menu using the filename "TIBASEP".

TI-BASE V2.Ø DSK4.TIBASEP I did a FCTN 9 to save it back to the ramdisk and copied all the files on Ti-Base over to drive #4, then renamed drive 4 "TIBASE". Now it will run from the menu option of the Rave card. I believe it will do the same for the Horizon. The nice thing about having it on the ramdisk is that it loads in 8 seconds. Once loaded the "PRGDISK" is defaulted to drive #4. I set the "DATDISK=DSK5" and I have the entire system on the ramdisk. My drive #5 is the Horizon ramdisk.

Here is something that is worth mentioning. My children take turns on the computer and the widget usually gets a good workout. The other day when I did a CALL BOOT the computer give me an error. I tried reloading the MACRO program which usually corrects the problem but not this time. So I loaded in the CFG or configure program. Loaded in the operating system the default disknames came up. When it asked me to reformat I answered "NO". This saves you recopying all the files back to the ramdisk because 90 % of the time the files are still there. Usually just naming or renaming the ramdisk corrects the problem. I loaded in the Macro program, and did a "CALL BOOT" and was back in business. When I chose Ti-Base from the menu, the computer gave a "NO EXTENDED BASIC" error. the extended basic module was loose. After several tries and resets the problem still persisted. Sometimes when you lose the operating system the files get corrupted for what ever reason. I copied the filename TIBASEP from the original disk and I was back in business. Something to keep in mind if you have a ramdisk.

When I was creating a database for the taxes on the house I had set the fieldnames up and the first fieldname I entered "TAX YEAR" with a space between TAX and Year. When I went to "DISPLAY ALL TAX YEAR" I got an "invalid fieldname" error. It took me a little while to figure it out. If you put display TAX it displays the data for "TAX YEAR". So you only have to put the first word of the fieldname if it is separated with a space. Maybe they have it in the book but I can't remember reading about it. Anyway I thought I would mention it.

MACFLIX: A TECHIE TIP
by Robert J. Coffey (Western New York)

The key to getting a perfectly proportional picture is to have the density of pixels the same both horizontally and vertically. A ratio of 1:1 to what you'd like, but not all printers offer it! In the vertical direction, printers (9-pin) have a density of 72 dots per inch. (So what you would like ideally is 72 per inch horizontally!) In Medium Resolution, MacFlix will select the graphics mode of #4, which is 80 dots per inch horizontally. That is pretty good, but we can do better than that! Graphics mode #5 offers 72 dots per inch horizontally (exactly what we want!). In order to get MacFlix to choose #5 instead, you will need to go into sector editor (Disk Utilities is one of the better ones) and search for the hex string "1B2A04". After you have found it, you'll want to change that "04" to a "05". Save that sector back out and you're all set! Now when you select Medium Resolution the MacPaint pistures will go across the full 8 inches of the page, like they were suppose to! Why J.P. Hoddie did'nt do this in the first place is beyond me! (Ed. note, J.P. Hoddie is forgiven!) Remember, only the newer printers have this capability!

# FORM SHOP ... A REVIEW

by Phil Townsend

TI Writer with WSYIWYG (what you see is what you get) line graphic capability. Now isn't that what you could use occassionally when some project, form or sign has to be created? That is exactly what FORM SHOP is. Rodger Merritt of California has added this new program to the TI arsenal of print capabilities.

FORM SHOP comes complete on a SS/SD disk along with a four page manual. There are also several prepared sample files and a keyboard diagram file on the disk. This is an unprotected program so make your backup copy and put the original away safely (Rodger said so!).

If you are familiar with TI Writer or its clones then you won't have any trouble utilizing this program in either of its two modes. The edit mode is called, "CREATE A FORM" and the formatting mode is called, "FRINT A FORM".

What this has that you need is the character set made up of single and double lines, vertical and horizontal and all of the necessary right angle corners, T intersections and a wide block. With these shapes you can create any number of diagrams. The printout of the TI keyboard accompanying this article was created using FORM PRINT and is found on the disk. You access this character set by pressing (Control U), this toggles by pressing (Control U), this toggles the specialized characters on or off. By pressing the keys indicated the appropriate shapes appear on the

You have all of the editing capabilities normally found in TI Writer (when word wrap is turned off). In fact when the editing mode comes up the editor is in "fixed" mode, that is word wrap is turned off. You must have word wrap turned off otherwise should you reformat your work nasty things happen to your drawing and you must either start again or go crazy trying to repair the damage. trying to repair the damage.

Once your creation is completed and you are sure that you have a line feed at the end of every line, you are ready for printing. First though, you must save the work to disk as in TI Writer so that you can go to the formatter for your print out. It is formatter for your print out. It is at this stage of the program that I have the greatest criticism about the program in its stand alone form. When you quit the edit mode you are thrown out of the program to the TI title screen and have to reboot the program! Come on Rodger, Give us a break!

though that you can easily modnt form SHOP onto FunnelWeb, TI Writer or any other clone and then this problem disappears. The Writer clone used on FORM SHOP has some features built in that you lose when you transfer the program over to FunnelWeb , however the gains far outweigh what you give up.

What about the print-out you say? Just about everyone is covered as far as the print routines go. Rodger has supplied the codes necessary to drive Epson compatible, Star Micronix and compatibles as well as IBM (uggh!) compatible printers. If your printer can do all of these, as some can, you have a gold mine! The print-out was quick and clean. quick and clean.

PRINTER HINT:

PRINTER HINT:

I had a small spacing show up in verticle lines on my Roland PR-1215 printer when I used the standard Epson compatible print file (SETUPALL). I went into the file using the Editor mode and adjusted the number of lines per inch to 22/216". The transliterate code line I added to the "SETUPALL" file was (period) TL 123:27,51,22 . Don't include that last period. Now save the file back to the program disk with the original name. original name.

Whenever you begin a new form have as your first line:
 .{ (this is Function F and shouldn't print out, it sends the code to the rinter for 22/216" line feed)
 .IF DSK1.SETUPALL

END OF HINT... back to the review...

I personally found this program easy to use, especially since I installed it on FunnelWeb 4.13. This product sells for \$18.00 in Canadian funds (\$2.50 S/H to Canadian addresses).

#### REQUIREMENTS

-console and XBasic -32K memory or greater -1 SS/SD drive capability or greater -RS232 card (TI tested) -printer -worked well using an Axiom parallel interface

#### REPORT CARD

Ease of use.....A Print-out......A Documentation......B On screen graphic.....A++
User usefulness......A 

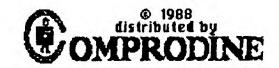

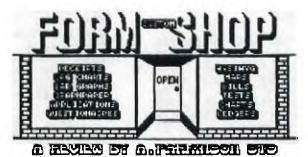

Done with TI Writer Form Shop

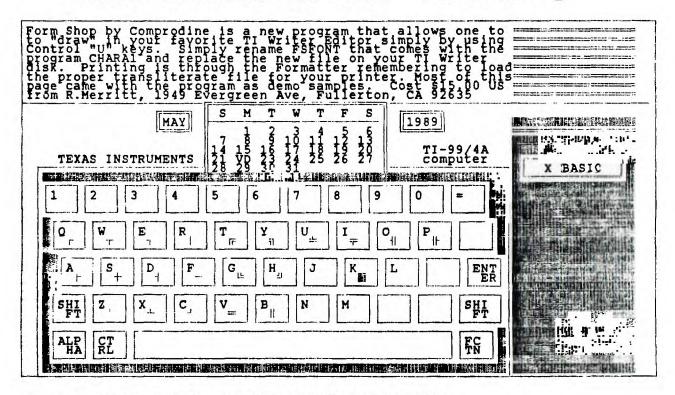

#### HOW TO LOAD SUPER SKETCH INTO TI-ARTIST

by Matt Andel - CinDay, DH

- 1. Plug Editor/Assembler, Mini Memory, or Extended Basic in the middle slot of the cartridge expander.
- 2. Plug the Super Sketch cartridge in one of the other clots.
- 3. Select Editor/Assesbier, Extasic, or Mini Memory.
- 4. Load TI-Artist the same may you always do.
- 5. When you get the sain senu, gress I for imput device.
- 6. Put the Artist Extras Disk in drive 1, 2, or 3.
- 7. Type DSKE. SKETCH, then PRESS ENTER.
- 6. When done loading, slide the switch on the cartridge expander to the Super Statch Cartridge.

- 7. If you use Drive 1 to load Sketch, but the Artist disk back in Brive one. You won't need the Estras disk anywers.
- 10. Press one for TI-Artist and you can now use Super Sketch to draw with instead of your joystick or keyboard.
- 11. On Super Sketch you use the select button to select the function you want.
- 12. On Super Statch you use the lift button to draw and to activate the function.
- 13. If you want to return to the main menu, press FCIN BUIT. Now you can use number 2 enhancement, or go back to Ti-Artist.

This is how I made two joysticks out of one:

First you will need one of those surplus joystick cables. All the pins will have to be there with the exception of pin 1 and 6. (Pins 1 and 6 are not used on the TI 99/4A) You can get one at "Star Surplus" on N. High St. Columbus, OH. They sell for about \$1.99.

OK, now that we have the cable, take your favorite joystick- it can be Atari, Boss, EPSX500XJ, or Wico, but I wouldn't waste my time on TI joysticks. Take the joystick apart and unsolder the cable from the connectors, all but the ground (or common ) wire. That's the wire that connects all the pads together.

Take your new cable and an ohm meter and write down all the pin numbers and what color wire it is, because all color codes may not be the same. Take the \_\_\_\_\_ color wire from pin 2 to one of the outside terminals of the switch, then take the color wire from pin 7 to the other side of the switch.

Take a short piece of wire from the center of the switch and solder it to the ground ( common ) wire. If the switch is wired up right, when it is in one position, you will be using joystick number 1, and when it is in the other position, you will be using joystick number 2.

Take the \_\_\_\_ color wire from pin 3 to the joystick up position. Take the \_\_\_\_\_ color wire from pin 8 to the joystick down position.

Take the \_\_\_\_ color wire from pin 9 to the joystick right position.

Take the \_\_\_\_ color wire from pin 5 to the joystick left position.

Take the \_\_\_ color wire from pin 4 to the joystick fire button. The other side of

the fire button will go to the ground (or common) wire. Use schematic below.

0 0 0 S 1 5 0 0 Æ A 0 2 -0 00-DEINOUR 

TALKING TYPEWRITER

From the June issue of MICROpendium comes this very useful program for the very young in THE FAMILY OR IN THE SCHOOL TO HELP THEM LEARN THE ALPHABET. CONTRIBUTED BY ELAINE CHAN PH.D. OF SEATTLE WA.

EXTENDED BASIC VERSION DISPLAYS A KEY DEPRESSED IN DOUBLE-SIZED IMAGE IN THE CENTER OF THE

SCREEN AND SAYS THE LETTER.

100 REM TALKING TYPEWRITER, E XTENDED BASIC REQUIRED 110 CALL CLEAR 120 CALL KEY(O,K,S)

130 IF S=0 THEN 120 140 IF K>90 THEN 120 150 IF K<65 THEN 120

161 CALL CLEAR 162 CALL SPRITE(#1,K,2,85,120) 164 CALL MAGNIFY(2) 170 CALL SAY(CHR\$(K)) 180 GOTO 120

IF YOU WISH TO USE A TE-II CARTRIDGE INSTEAD OF EXTENDED BASIC, THEN REMOVE LINES 162,164, AND 170 AND INSERT :

165 CALL HCHAR(12,14,K) 105 OPEN #1: "SPEECH", OUTPUT 170 PRINT #1: CHP\$(K)\_

# MAXIMEM: A UNIVERSAL CARTRIGDE MODULE FOR THE TI 99/4A

MATIMEM is a powerful static RAM cartridge module with 56K of RAM and 16K of ROM.

MATINEM works with the TI 99/4A and will expand its memory to 104K of RAM.

MAXIMEN gives you the ability to transfer any program module to disk. More than one program module can be loaded into MAXIMEN at a time, depending on its location in memory.

MATIMEM allows to run any program module that has been transferred to disk.

MAXIMEM works from your computer's present power supply. No additional power supply is needed.

MAILMEM expands your system to two sections of 56K RAM: 40K of GRAM and 16K RAM added to the 16K VDP RAM standard and 32K RAM expansion card. The result is a full 104K of RAM available to the user.

MAIIMEM has a pushbutton RESET and BATTERY BACK-UP

MATIMEM starts automatically, thanks to a 16K GROM that takes over the operating system when you turn on the computer. It displays the following options:

1 TI BASIC

uses CALL of EDITOR/ASSEMBLER

2 MAXIMEN

lists program catalog of disk

3 EDITER/ASSEMBLER improved version of TI EDITOR/ASSEMBLER

4 HAYIMEN CS1

for cassette control

MAXIMEM remains plugged into Computer. You don't need any other module.

MAXIMEM will hold data even after you have entered QUIT.

MAXIMEM can load several programs with a single key stroke after you turn on your computer. It makes possible such menus as:

1 EDITOR/ASSEMBLER

1 TI WRITER

2 EXTENDED BASIC

2 PRINCESS and FROS 3 EDITOR/ASSEMBLER

3 ZERO ZAP

4 CONNECT FOUR

4 CHOICE 2 and 3

MAXIMEN will act as the original program after loading any of these programs.

IMPORTANT: MAXIMEM is not to be used for copying or transfering program modules that you do not own. Selling, distributing or even giving away copyrighted programs is piracy, and liable to prosecution.

MAIIMEM'S DIMENSIONS: similar to Cartridge Expander (Widgit) or to an equivalent 3 Module-Expander. MATERIAL REQUIRED:

a) II 99/4A computer Keyboard

h) Either:

i) 1 disk drive, controller card and 32K memory expansion card

or:

ii)cassette data recorder.

MAXIMEM comes fully tested with 56K of RAM and 16K of ROM. The ROM contains two programs: EDITER/ASSEMBLER and DISK MANAGER. Your purchase includes a disk with all utilities required with both source and object files.

COST:

\$210.00 Canadian dollars.

Add \$8.00 to \$12.00 for transportation, postage and insurance, depending on locale.

Money order only.

Allow one month for delivery.

Direct inquiries to:

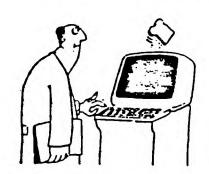

Guy GOURNAY 146 178 Can Inc. 933 Delorimier LONGUEUIL. Qc CANADA **J4K 3MB** tel: (514) 651-7280

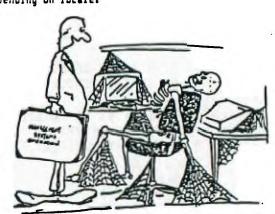

"SYSTEM BEEN DOWN LONG?"

Page 17

DISK LABBLER 99 TrIware prints labels in 4600 printing possibilities. Full doc included. XB/32K, Star or Epson printer reg'd. 2.00

ART/CON TrIware. Converts XB program screens into a format that can be read by TI Artist. Includes files to convert sprites into characters as well. The cartoon in XB, Woodstock, must be seen. XB/32K req'd SSSD 2.00

BRIDGE TrIware A tutorial on how the game is played. SSSD XB/32K req'd 2.00

MAZE OF GROG TrIware Help Woodstock rescue Penelope. SSSD XB/32K Reg'd 2.00

# 9T9-89/3 Disk of the Month March 1989

This month the format of the disk of the month is a little different in that, this month E/A programs are featured. A UTIL1 menu loader will autoload from the E/A catridge by selecting 5 RUN PROGRAM and then enter defaulting "DSK1.UTIL1". This UTIL1 loader can be used on other disks by modifying the file with a sector editor like DISKU (available from the 9T9 Library) For those of you without the E/A cartidge we have included the BEAKS Disk E/A which will autoload from XB. The BEAKS package, a two disk set, is also available from our Library. The UTIL1 loader will not work in the BEAKS invironment but the programs on this disk will load by selecting E/A 5 and keying DSK1.xx (xx=PROGRAM NAME)

| Contents:           | File Name    | Discription                                                                                                    |
|---------------------|--------------|----------------------------------------------------------------------------------------------------|
| BHXP Exp.Aircraft   | DSK1.BHXP1   | Public domain flight simulator 3 files<br>by Bruce Hellstrom see docs below                                          |
| Nautical Flags      | DSK1.FLAGS   | Displays flags and their meanings in colour by Hunter Valley U/G (3 Files)                                           |
| Burger Builder      | DSK1.BURGER1 | Fun game like BURGERTIME                                                                                             |
| Archiver 3.02       | DSK1.ARC3    | TrIware needed to unpack BHXP/DOCS                                                                                   |
| Utility loader      | UTIL1        | Written by Jim Ballantyne 9T9. For use with the E/A Module only supplies menu to modify use DSKU. Won't work w/BEAKS |
| Disk Editor Assm    | LOAD and E/A | Disk based E/A from autoload XB BEAKS                                                                                |
| BHXP Docs see below | BHXP/DOCS    | Archived unpacks to 304 sectors w/ARC3                                                                               |

BHXP1/DOCS Written docs print with TI Writer Formatter
SUPP1 Picasso pictures. Load and print these two files with
SUPP2 Picasso (available from our library) or use XB prog below.

SUPPRINT/SUPPRNT/O XB programs to print SUPP1/2 on Epson compatible graphics printer (super slow)

SSSD XB or E/A, and 32K required 3.00 less a dollar on your disk.

## EDITORIAL COMMENT....BY JOHN F. WILLFORTH

How would you like it if I were standing on a street corner, cold and hungry and with my hand out, you gave me a couple of bucks for food or shelter, and I took the money and went to a bar for a drink? What would you think if the Fed. Government collected your tax money for social security, and spent it all on illegal aliens, or anything that it was not meant for? What would you feel like if your TI U.G. DUES were being used so that I could support IMSAI, ALTAIR, or even IBM? What about me using this medium to try to talk you into switching to a machine that I feel everyone should have. I DON'T HAVE ANY RIGHT TO PROMOTE ANY OTHER MACHINE, EITHER IN THIS NEWSLETTER, OR AT ANY TI U.G. FUNCTION!

I have seen a couple of the most blatant, arrogant, and selfish examples of this in a couple newsletters lately! Could it be that a well oiled, well run and already financed club is what these people want.

We who by pen or office in the TI family, influence many others. I take it seriously this responsibility. Some seem to just TAKE IT! We had better start to support rather than destroy.

We in the WEST PENN 99'ers and the PITTSBURGH USERS GROUP, have seen a very great and continuing flow of NEW HARDWARE, and SOFTWARE. Yet there seems to be some who do not see this. Is it because they wish to see something else? BLUE?

Page 322 COMPUTER SHOPPER, APRIL 1989

by Timothy L. Wilfong

I have a natural curiosity about how things work. I also love computers! The combination of those two characteristics keep my life interesting to say the least.

Take disks for example. I started microcomputing in 1979 with an Apple II + . Back in the days when I was computing with my beloved Apple II, the disk manufacturers told me the single sided disks I was buying could not be used as double sided disks. For years I did it anyway. I clipped out a notch using an ordinary hole punch just opposite the write protect notch so I could flip the disk and use both sides. When I later traded my Apple for an IBM PC I used those same "single sided" disks in the double sided IBM drives. I never had a problem.

Finally I upgraded to an AT clone. Of course, I had to try to format those old disks to the new 1.2MB format before I was convinced it was not possible. For a long time I was content paying double the price for high density disks and getting four times the storage. Then came 3.5" drives.

The 3.5" media are great. A few months ago I bought a 3.5" drive that is compatible with both 720KB and 1.4MB disks. I couldn't afford high density disks, so I bought a box of low density disks to try out the drive. The 720KB disks were going for about \$1.10 each while the 1.4MB disks were well over \$4.00 each. I did want to check out the drive at 1.4MB so I borrowed a disk. It worked fine. The drive will auto-sense whether the disk is low or high density and perform accordingly. How does it know?

I examined a high and low density disk. The only difference I could find was the case of the high density drive had a small rectangular hole opposite the write protect tab. Ahhh, do you suppose that is the only difference? Surely the manufacturers and salespeople would not be so greedy as to charge

\$3.00 for a square hole. Would they? I sized the square aperture at about 1/8" and drilled a hole in a test disk. I put it in the drive and tried a 1.4MB format. It worked perfectly! I set up a test and did write/read/verify for 24

hours. It worked perfectly!

I took the test disk apart to see if it was possible for some plastic flakes to find their way into the media. I concluded that that was a possibility and searched for a better way to make a hole and still maintain the integrity of

the disk.

I'm not a precision solderer, but I do have a small soldering iron with a shaft about 1/8" in diameter. That was the answer. I melted holes in two more test disks and examined the results. The hot plastic formed a perfect seal around the hole. The only bad side effect turned out to be cosmetic and easily fixed. There was a ridge left on each side of the hole that I easily trimmed away with a razor blade. Again I tested the disks. They worked flawlessly!

Needless to say, as I write this, I no longer own any "low" density 3.5" disks. I've since bought several boxes and converted them all to "high" density in just seconds each using the simple procedure

just described.

Now I'm sure the disk manufacturers will not recommend this procedure. But, there appears to be no difference in the media inside the two types of disks. The only real difference in the "low" and "high" density disks may be factory quality control procedures.

For those who have never seen a high density disk, Figure 1 indicates where to make the hole. Simply locate the point opposite the write protect tab that is 3/16" from the side edge and 11/32" from the top edge and make a 1/8" round hole. These measurements need not be extremely percise. Please let us know if there's a better way to make the hole.

Till then have fun with your new 1.4 MB 3.5" disk drive!

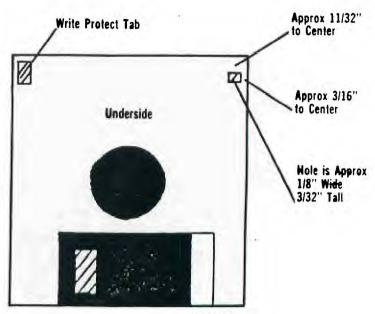

Figure 1

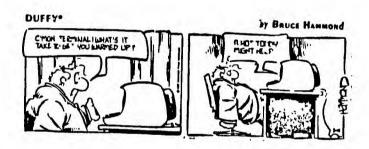

NEW NINETY-NINER USERS' GROUP PAGE 2 JANUARY 1989

# AXIOM PRINTER INTERFACE

RECENTLY A MEMBER BOUGHT A PRINTER FROM ME AND, WHEN HE CONNECTED IT TO HIS AXIOM INTERFACE, THE PRINTER WOULD NOT WORK. A FRIEND OF HIS HAD A ROLAND PRINTER WHICH THEY CONNECTED AND IT WORKED. NOW WE HAVE A PROBLEM, IS THE PRINTER BAD, OR IS IT SOMETHING ELSE?

TOOK THE INTERFACE APART TO SEE IF THERE WAS A PROBLEM AND, SURE ENOUGH, THERE WAS NO POWER SUPPLY IN THIS UNIT. THE REASON THE ROLAND WORKED THE AXIOM CABLE FROM THE PRINTER OBTAINED POWER FROM THE 18 ON PRINTER AND THE NEW PRINTER DID NOT HAVE POWER ON THIS PIN. WELL. THE FIXED, FIRST INSTALL A 5 VOLT REGULATOR ON THE CIRCUIT 15 EASILY BOARD IN THE SLOTS THAT WERE ALREADY THERE. THEN, INSTALL A SMALL 9 VOLT D.C. ADAPTOR TO ON THE BOARD. NEXT, CAREFULLY PUT EVERYTHING BACK TOGETHER.

NOW, CONNECT AXIOM TO THE COMPUTER AND PRINTER TO AXIOM, PLUG IN ADAPTOR, AND TEST INTERFACE. IT WORKS GREAT. MAYBE THIS INFORMATION CAN HELP OTHERS WITH THIS PROBLEM......RON....

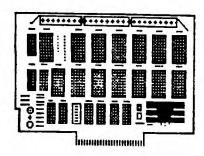

# THE HORIZON MAY

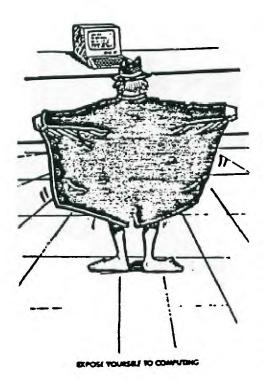

9T9

Page 19

There hasn't been a whole heck of a lot really new with horizon of late, but I would like to run over a couple of things that have been brought to my attention.}

The first thing is the running of Multiplan from the HRD. I had never been involved with this process before so when the subject came up, I had to call Bud Mills to get the following

info.}

As you know, Multiplan looks for a disk name of TIMP to run from, but it can only look through four drives to find what it wants. Since most people call their ram drive #5, this creates a problem.}

You must be using CRU 1000, nothing below that, in order for the MP system to work properly. Make sure you have switch

#1 turned on before setting up for TIMP.)

I want to make it VERY clear to you that my method of setting up may not be yours. I don't want anyone getting bent and telling me that this doesn't work. . . that you do it some other way! The configuration of my system is as follows: CorComp controller, 2-DSDD drives, 2-384K rams. . . that's the stuff that counts, but it's all optional. I am only letting you know because of the possible quarks this config. may be causing me. I also am using ROS and MENU Vrs 7.3, the last one made. }

1> Bring up the file named CFG on Vrs 7.3 of the John

Johnson menu system.)

2> Using the edit mode (E), set the ram drive numbers to 3 and 4. It would probably be a good idea to load the ROS even if it's already there. I do that on GPs every time I need to reconfigure. MAKE SURE YOU TURN THE POWER-UP OFF! If you leave it on, you will get a "File Not Found" warning from the MP module.}

3> Using the configuration mode (C), set drive #3 to be named TIMP and format 360 sectors for the Multiplan program

files.}

4> Set up drive 4 for your data files, naming it what ever you like and just format the remaining sectors for the data. (The number of remaining sectors will depend on the size of

your ram.)}

5> Leave CFG and bring up DM1000. By the way, I recommend that you always use the DM1000 Vrs that came with you HRD system. Load all the files having to do with the Multiplan program into drive #3. Copy your data templets to drive #4. After this is finished, you can put whatever else you want to into drive #4, but keep the MENU on drive #3. If you need the MENU, you can just cut to BASIC and CALL MENU. This is real handy if you need to catalogue a disk or something. }

Again, DO NOT set the HRD for auto power up as this will get in the way of the MP files. If you don't use anything else

but MP, then you can leave off the Menu system.)

At this point you should be all set to load MP from the cartridge. MP will not search through the floppies until it gets to #3 to load the start-up templet. This is because the cartridge looks for CRU 1000 first, as opposed to floppy drive #1.}

The next thing that must be done is to change the default file for your templets. As soon as MP is loaded, press (T) for Transfer, then (O) for Options, press CTRL A to go to system and type in "DSK4" then enter. This will allow all of your named data files to Save to, and Load from drive 4. That's all there is to it.}

As a final note - I would NEVER leave important MP data files on the ram without backup. No matter how reliable I feel the HRD is, IT DOES GO DOWN, and when it does. . . you lose. Leave your work in for the next time by all means, but always, always back it up to a floppy when you're finished. It's the smart thing to do. }

You can also use the above method to put PR-Base on your ram, but you MUST use the load program, not go directly to the memory image files. I still haven't figured out a way to put the PR data in the ram though.}

Speaking of databases, I have been talking to a few people about TI-BASE in the HRD. From what I have been told, using it for the data files creates an, almost, "no wait" situation for file access. I'll be working on this and will let you know more about it later.}

There is a very intricate game called PUSH, I have not yet been able to find out for sure it's reimbursement requirements, (commercial, freeware, public domain) but it is a very challenging game. The problem I have is that it takes awhile to load from a disk drive, and so using a string search utility I sought the ASCII strings that dealt with the disk designations "DSK1.", which allowed it to load it's two support programs from the same disk that the D/F program "PUSH" resided on, DSK1.. This was not as easy as it would first appear. The string "DSK1." was not found! I then took a sector editor, and slowly stepped through the sectors of the "PUSH" file, and found two very close strings that fortunately did modify to the desired drive. This is just to save you a little time in case you desire to do the same with this program.

In the ASCII mode search for "DSBKIF" and change the "1" to the drive number of the RAM DISK you want the program to run from, and then search for "DSBKIB" and change the

"1" to the same drive as the first change made.

In HEX mode search for "4453424B3146" and change "31" (1) to "34" (4) drive 1 to 4, and then search for "4453424B3142" and change "31" (1) to "34" (4) drive 1 to 4. If any other drive, 2, 3, 5, 6, 7, etc. use "32", "33", "35", "36", "37", etc respectively. Thats all there is to it! Note that the search will be easier and certainly more reliable if the only file on the disk at the time is "PUSH", but I found it with many on the disk because none that were on the disk had these particular strings present.

WEST PENN 99'ers HEAVY ITEM (PORTABLE POWER FOR YOUR COMPUTER).....

The now defunct OSBORNE COMPUTER had a power converter available to enable you to plug it into your car battery. John Johnson of the MIAMI U.G. tells me that he bought and was able to power his TI/PEB from the unit. I ordered two of the little rascals, and will have them at the DECEMBER meeting. I understand that they are just a few cubic inches in size, and cost just \$10. each. Available from: WOSWICK INDUSTRIES INC., 4898 RONSON COURT, SUITE H, SAN DIEGO CA. 92111 or phone (619) 571-5400 12V./110V converter for the OS-1.

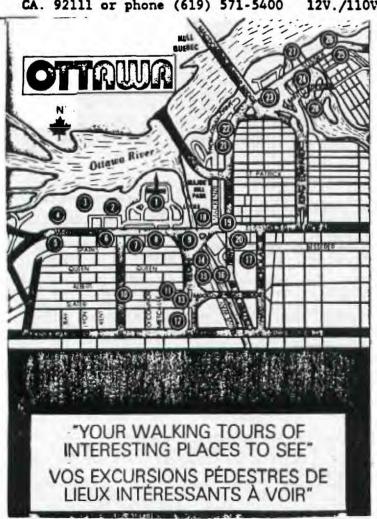

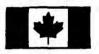

OTTAWA, CANADA... one of the world's most beautiful capitals. Pause, and take the time to walk around and enjoy her beauty, and attractions.

OTTAWA, CANADA... l'une des plus belles capitales du monde. Arrêtez-vous, et prenez le temps de vous promener et de profiter de sa beauté et de ses attractions.

- 2. Confederation Buildings
- 3. Supreme Court of Canada
- 4. National Library of Canada
- 5. Gorden of the Provinces
- 6. Bank of Canada
- 7. Sparks Street Mail
- 8. Embassy of the U.S.A.
- 8. War Memorial
- 18. Bank Street Promenade 11. Beacon Arms Hotel
- 12. Lord Elgin Hotel
- 13. National Arts Gallery
- 14. National Arts Centre
- 15. Tourist Bureou
- 16. Rideau Canal
- 17. National Capital Commission
- 18. Chateau Laurier Hotel
- Market Square
- 29. Rideau Center
- 21. National Wor Museum
- 22 Mint
- External Affairs Building 23.
- 24. Ottawa City Hall
- Governor General's Residence
- 26 Prime Minister's Residence
- 27. Rideau Falls
- 28. Rideau River

- 1. Colline du Parlement
- 2. Edifices de la Confédération
- 3. Cour Supreme du Canada
- 4. Bibliothèque Nationale du Canada
- 5. Jardin des Provinces
- 6. Banque du Canada
- 7. Mail de la rue Sparks
- Ambassade des États-Unis
- Monument aux morts
- 18 Promenade de la rue Bank
- 11. Hôtel Beacon Arms
- 12. Hotel Lord Flain
- 13. Galerie nationale
- 14. Centre national des arts
- 15. Bureau du tourisme
- 16. Canal Rideau
- 17. Commission de la capitale nationale
- 18. Hotel Chateau Laurier
- 18. Le Marché
- 29. Centre Rideau
- 21. Musée de la Guerre
- 22. La Monnaie rovale
- 23. Edifice des Affaires extérieures
- 24. Hôtel de Ville d'Ottawa 25. Résidence du Gouverneur Général
- 28. Résidence du Premier Ministre
- 27. Chutes Rideau
- 28. Rivière Rideau